# **GNS 480 SW Version 2.4 Upgrade Supplement**

This supplement provides information regarding new features of software version 2.4 for GNS 480. There was no change to the GNS 480 Cockpit Reference Guide.

The following document was revised to Revision G to include information for new features of the software upgrade v2.4 for the GNS 480 (refer to Service Bulletin 1519 and STC Service Bulletin 1521):

• GNS 480 Pilot's Guide & Reference, Garmin AT Part Number 560-0984-01 Rev. G (Garmin P/N 190-00502-00 Rev D)

The combination of the documents listed below at revision F and this supplement, P/N 190-01917-00 are equivalent to Revision G of the document listed above.

• GNS 480 Pilot's Guide & Reference Garmin AT Part Number 560-0984-01 Rev. F (Garmin P/N 190-00502-00 Rev C)

and

• GNS 480 SW Version 2.4 Upgrade Supplement Garmin AT Part Number 560-01917-00 Rev. A

Current documents are available at www.garmin.com/manuals for free download. Printed copies may be purchased by contacting Garmin Customer Support.

## **GNS 480 (CNX 80) Pilot's Guide**

### **Annunciations - Page 11-12**

The LP +V procedure type was added.

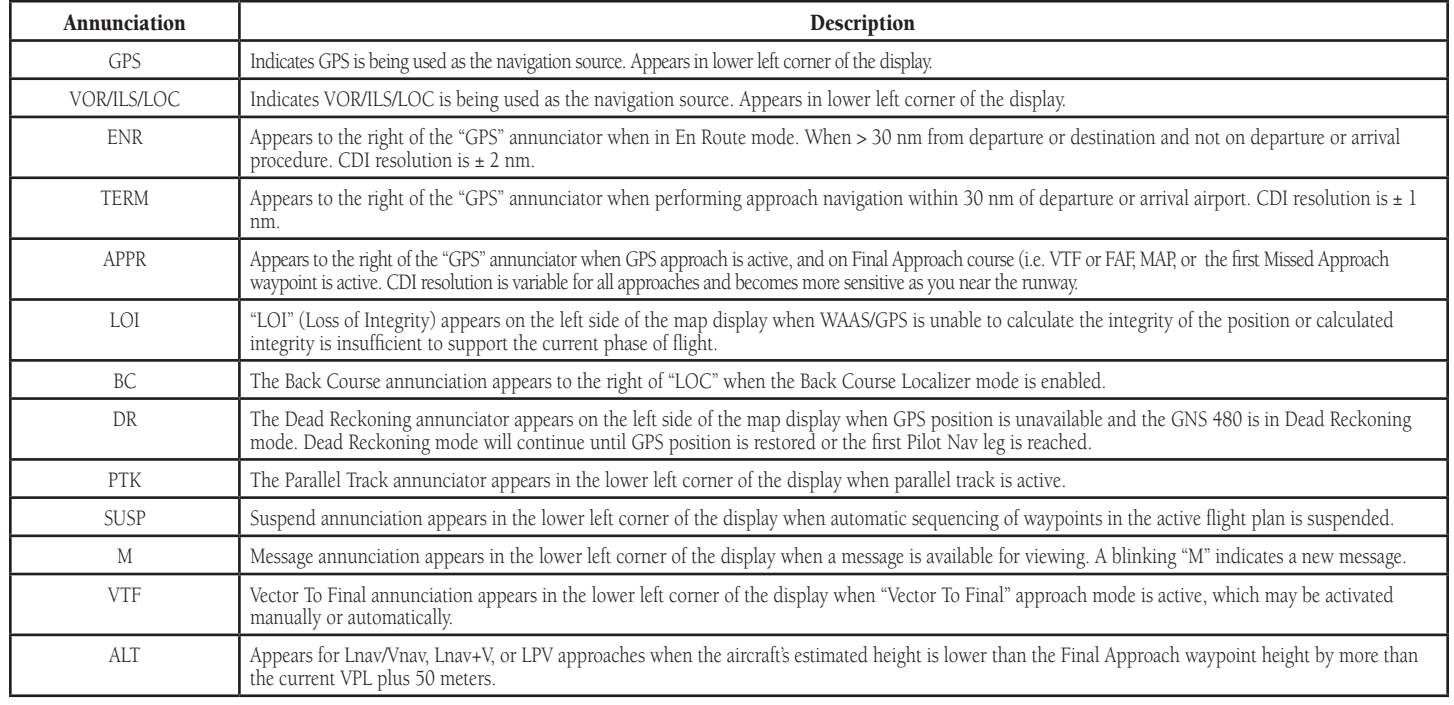

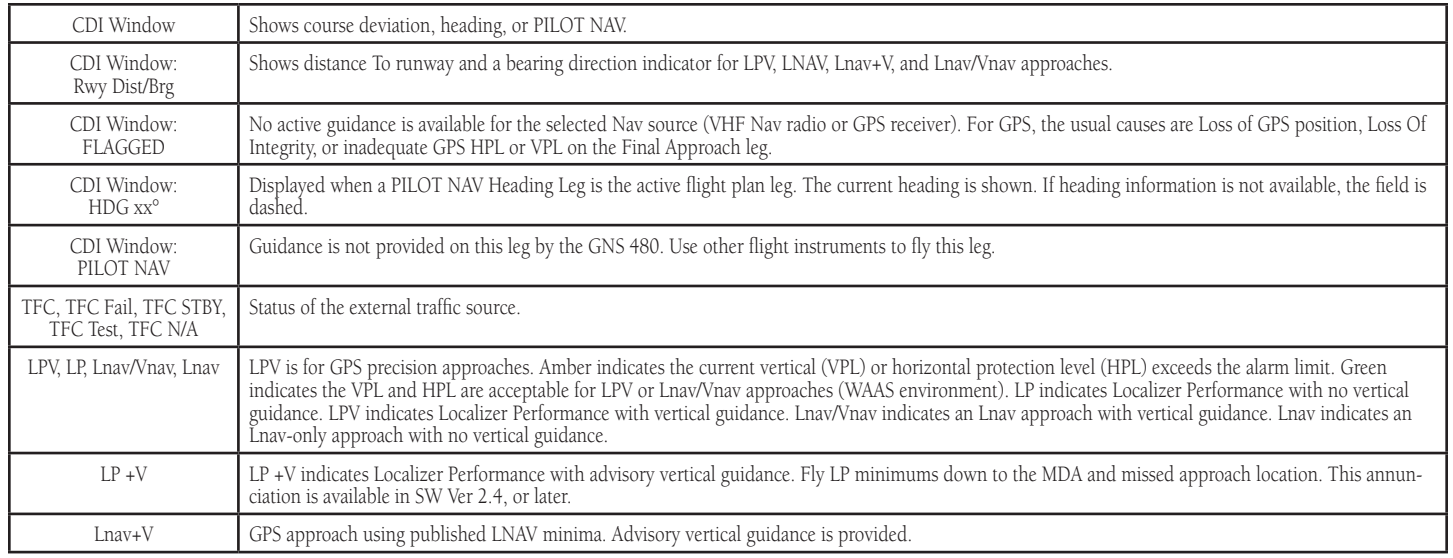

#### **Nav/HSI Display (NAV) - Page 32**

In the Nav/HSI Display section, LP +V was added to the annunciation description.

LPV, LP, Lnav/Vnav, Lnav+V, or Lnav annunciations are centered and appear below the compass rose when these approaches are active. The approach type is displayed in green if HPL and VPL alarm limits are met and yellow if they do not.

#### **Search for All Nearest Airports/Helipads - Page 41**

This section was updated to include PINS.

Some airports/helipads, such as water landings or Point in Space (PINS) approaches, will only be displayed when the following settings are used.

1. Press the **More** key and then **Limits**.

2. Select Runway Type: Hard/Soft/Water.

3. Select Runway Length: All Length.

4. Select Night Lighting: Not required.

5. Press Enter.

#### **Enable SBAS Providers - Page 118**

This section was updated to describe the selection of multiple SBAS providers.

Normally the best selection of satellites for SBAS coverage is automatically selected. You may manually enable or disable specific SBAS providers. Normally all SBAS providers should be enabled, but there may be some situations where it may be useful to disable an SBAS provider or when required by local regulatory agencies.

1. Press the **CRSR** knob to start editing.

2. Turn the **Large** knob to highlight the Enable WAAS selection (WAAS, EGNOS, MSAS, etc.).

3. Turn the **Small** knob to change the value.

4. Press the **Menu/Enter** key to save the value.

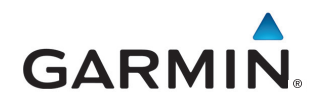

© 2015 GARMIN Corporation GARMIN International, Inc. 1200 East 151st Street, Olathe, Kansas 66062, U.S.A. Tel. 913/397.8200 or 800/800.1020 Fax 913/397.8282

Garmin AT, Inc. 2345 Turner Rd., S.E., Salem, Oregon 97302, U.S.A. Tel. 503/581.8101 or 800/525.6726 Fax. 503/364.2138

Garmin (Europe) Ltd. Liberty House, Bulls Copse Road, Hounsdown Business Park, Southhampton, SO40 9RB, U.K. Tel. +44 (0) 870 850 1243 Fax +44 (0) 238 052 4004

www.garmin.com

April 2015 190-01917-00 Rev A